## **Účty technické podpory**

Pokud se nepodaří technický problém v ISKP vyřešit po telefonu nebo e-mailu, nemusíte se obávat. Po domluvě s AMS (administrátorem monitorovacího systému) můžete svůj projekt nasdílet na tzv. **účet technické podpory**.

Využijte následující postup:

AMS, na kterého jste se obrátili, vám sdělí název účtu. Názvy účtů technické podpory Centra najdete také na záložce "**Kontakty ŘO**" na úvodní stránce ISKP21+.<sup>1</sup>

*Upozornění: Bez předchozí domluvy s konkrétním AMS své projekty raději nesdílejte.*

1. Projekt můžete nasdílet v ISKP21+ přes záložku "**Přístup k projektu**" na detailu žádosti o podporu.

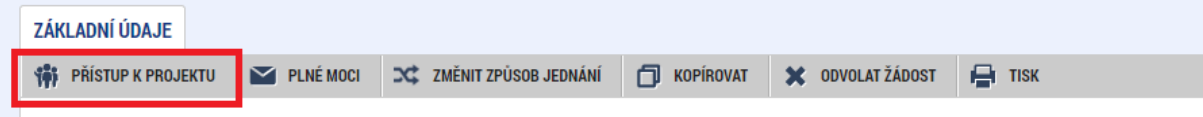

2. Založte nový záznam, vyplňte uživatelské jméno a přidělte oprávnění (zaškrtněte checkbox "**Editor**" nebo "**Čtenář**").

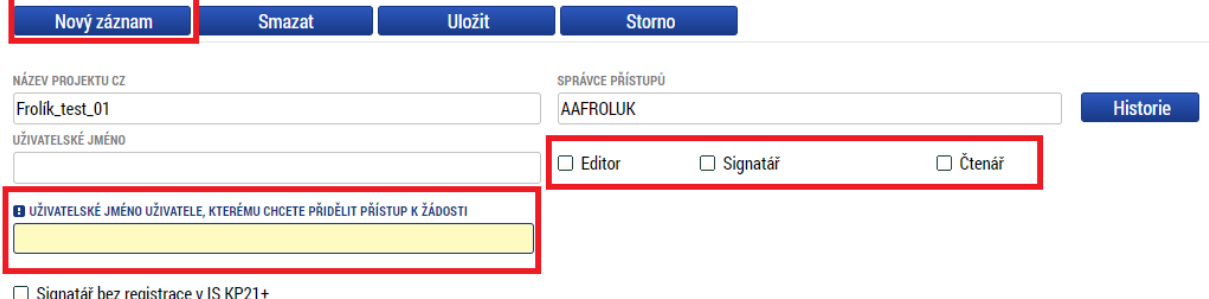

3. Sdílení projektu zruší sám AMS hned potom, co se problém vyřeší.

<sup>1</sup> Rozdělení pro jednotlivé kraje:

JACRRPCK (pro Pardubický a Královéhradecký kraj);

JACRRUSK (pro Ústecký a Karlovarský kraj);

JACRRLBK (pro Liberecký kraj);

JACRRJMK (pro Jihomoravský kraj);

- JACRROLK (pro Olomoucký a Zlínský kraj);
- JACRRJCK (pro Jihočeský a Plzeňský kraj);

JACRRVYS (pro Kraj Vysočina a projekty organizačních složek státu);

JACRRSCK (pro Středočeský kraj);

(pro celou ČR).

JACRRMSK (pro Moravskoslezský kraj);<br>JACRRALL (pro celou ČR).